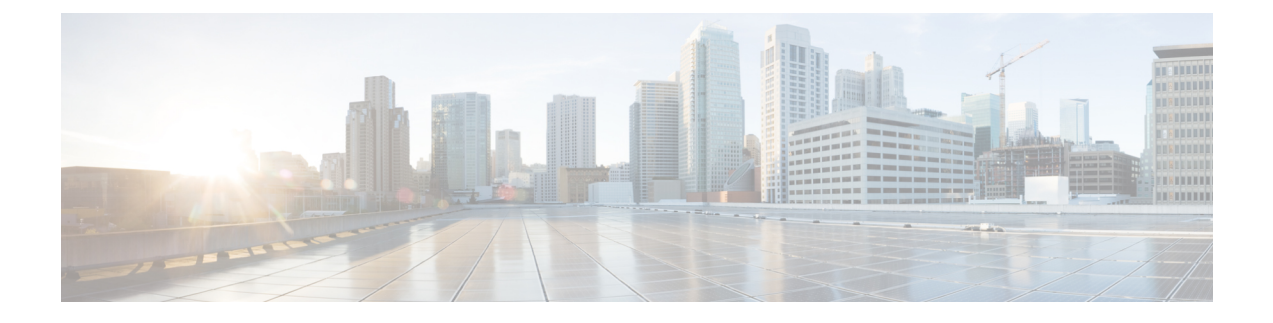

# **Virtual Tunnel Interface**

本章介绍如何配置 VTI 隧道。

- 关于 Virtual Tunnel Interface, 第1页
- Virtual Tunnel Interface 准则, 第2页
- $\cdot$  创建 VTI 隧道, 第4页
- Virtual Tunnel Interface 的功能历史记录, 第 13 页

# 关于 **Virtual Tunnel Interface**

ASA 支持称为虚拟隧道接口 (VTI) 的逻辑接口。作为策略型 VPN 的替代方案, 您可以在 VTI 的对 等体之间创建 VPN 隧道。VTI 可通过将 IPSec 配置文件连接到每个隧道的端部,为基于 VPN 的路 由提供支持。您可以使用动态或静态路由。VTI的出口流量经加密发送至对等体,而关联的SA会解 密 VTI 的进口流量。

使用 VTI 将不再需要配置静态加密映射访问列表并将其映射到接口。您不再需要跟踪所有远程子网 并将其包含在加密映射访问列表中。这可以简化部署,而且静态 VTI 通过动态路由协议支持基于路 由的 VPN, 还能满足虚拟私有云的诸多要求。

#### 静态 **VTI**

您可以使用静态 VTI 配置进行站点间连接,其中两个站点之间的隧道会始终在线。对于静态 VTI 接 口,您必须将物理接口定义为隧道源。每个设备最多可以关联 1024 个 VTI。要创建静态 VTI 接口, 请参阅添加 VTI 接口, 第8页。

#### 动态 **VTI**

动态 VTI 为站点间 VPN 提供高度安全且可扩展的连接。动态 VTI 简化了大型企业中心辐射型部署 的对等体配置。单个动态 VTI 可以替换中心上的多个静态 VTI 配置。您可以将新的分支添加到中 心,而无需更改中心配置。动态 VTI 取代动态加密映射和用于建立隧道的动态中心辐射型方法。在 管理中心,动态 VTI 仅支持中心辐射型拓扑。

动态 VTI 会使用虚拟模板来进行 IPsec 接口的动态实例化和管理。虚拟模板会为每个 VPN 会话动态 生成独一无二的虚拟访问接口。动态 VTI 支持多个 IPsec 安全关联,并接受分支提议的多个 IPsec 选

择器。动态 VTI 也支持动态 (DHCP) 分支。要创建动态 VTI 接口,请参阅添加动态 VTI 接口 ,第 11 页。

#### **ASA** 如何为 **VPN** 会话创建动态 **VTI** 隧道

- **1.** 在 ASA 上创建虚拟模板 (**interface virtual-Template** *template\_number* **type tunnel**)。 您可以将此模板用于多个 VPN 会话。
- **2.** 将此模板附加到隧道组。您可以将虚拟模板连接到多个隧道组。
- **3.** 分支会向中心发起隧道请求。
- **4.** 中心对分支进行身份验证。
- **5.** ASA 使用虚拟模板来为与分支的 VPN 会话动态创建虚拟访问接口。
- **6.** 中心会使用虚拟接入接口与分支建立动态 VTI 隧道。
- **7.** 配置 IKEv2 路由集接口命令 ,以通告 VTI 接口 IPover IKEv2 交换。此选项可在 VTI 接口之间启 用单播可访问性,以便 BGP 或路径监控通过隧道运行。
- **8.** 在 VPN 会话结束后,隧道将断开连接,中心将删除相应的虚拟接入接口。

# **Virtual Tunnel Interface** 准则

#### 情景模式和集群

- 仅支持单一模式。
- 不支持集群。

### 防火墙模式

仅在路由模式中受支持。

#### **BGP IPv4** 和 **IPv6** 支持

支持 VTI 上的 IPv4 和 IPv6 BGP 路由。

#### **EIGRP** 支持

支持 VTI 上的 IPv4 和 IPv6 EIGRP 路由。

#### **OSPF IPv4** 和 **IPv6** 支持

支持 VTI 上的 IPv4 和 IPv6 OSPF 路由。

#### **IPv6** 支持

• 可以配置 IPv6 寻址的 VTI。

- VTI 的隧道源和隧道目标都可以有 IPv6 地址。
- 支持以下 VTI IP (或内部网络 IP 版本)与公共 IP 版本的组合:
	- IPv6 over IPv6
	- 基于 IPv6 的 IPv4
	- IPv4 over IPv4
	- 基于 IPv4 的 IPv6
- 仅支持将静态 IPv6 地址作为隧道源和目的地址。
- 隧道源接口可以有一个IPv6地址,并且您可以将该地址指定用作隧道终端。如果不指定,列表 中的第一个 IPv6 全局地址会被默认用作隧道终端。
- 您可以将隧道模式指定为IPv6。如已指定,则IPv6流量可以通过VTI进行隧道传输。但是,单 个 VTI 的隧道模式可以是 IPv4 或 IPv6。

#### 常规配置准则

- VTI 只有在 IPsec 模式下才可配置。不支持在 ASA 上终止 GRE 隧道。
- 您可以将静态、BGP、OSPF 或 EIGRP IPv4 路由用于使用这种隧道接口的流量。
- 对于静态和动态 VTI, 请确保不将借用 IP 接口用作任何 VTI 接口的隧道源 IP 地址。
- VTI 的 MTU 将根据底层物理接口自动设置。但是,如果在启用 VTI 后更改物理接口 MTU, 则 您必须禁用并重新启用 VTI 才能使用新的 MTU 设置。
- 对于动态VTI,虚拟接入接口会从配置的隧道源接口继承MTU。如果不指定隧道源接口,虚拟 接入接口将从源接口继承 MTU, 而 ASA 会从该接口接受 VPN 会话请求。
- 您最多可以在一台设备上配置 1024 个 VTI。在计算 VTI 计数时,请考虑以下事项:
	- 包括 nameif 子接口,以便得出可在设备上配置的 VTI 总数。
	- 您不能在端口通道的成员接口上配置 nameif。因此,隧道计数只会随实际主端口通道接口 的数量减少,而不会随其任何成员接口的数量减少。
	- · 即使平台支持超过1024个接口, VTI 计数也限于该平台上可配置的 VLAN 数量。例如, 如 果型号支持 5510 VLAN, 则隧道计数为 500 减去配置的物理接口数。
- VTI 支持 IKE 版本 v1 和 v2,并使用 IPsec 在隧道的源地址与目的地址之间收发数据。
- 如果必须应用 NAT, 则将 IKE 和 ESP 数据包封装在 UDP 报头中。
- 无论隧道中的数据流量如何,IKE 和 IPsec 安全关联都将不断重新生成密钥。这可确保 VTI 隧 道始终处于活动状态。
- 隧道组名称必须与对等体作为其 IKEv1 或 IKEv2 身份发送的内容相符。
- 对于站点间隧道组中的 IKEv1,仅当隧道身份验证方法为数字证书和/或对等体配置为使用积极 模式时,才能使用非 IP 地址的名称。
- 只要加密映射中配置的对等体地址与 VTI 的隧道目的地址不同,VTI 和加密映射配置就可以在 同一个物理接口上共存。
- 可以在 VTI 接口上应用访问规则来控制通过 VTI 的流量。
- VTI 接口之间支持 ICMP ping。
- 如果 ASA 终结 IOS IKEv2 VTI 客户端, 请禁用 IOS 上的配置交换请求, 因为 ASA 无法为由 IOS VTI 客户端发起的 L2L 会话检索 mode-CFG 属性。
- 动态 VTI 支持 HA 和 IKEv2。

#### 默认设置

- 默认情况下,通过 VTI 的所有流量都经过加密。
- 默认情况下,VTI 接口的安全级别为 0。您无法配置安全级别。

#### 动态 **VTI** 的限制

动态 VTI 不支持:

- ECMP 和 VRF
- 集群
- IKEv1
- QoS

# 创建 **VTI** 隧道

要配置 VTI 隧道,请创建 IPsec 提议(转换集)。您需要创建引用该 IPsec 提议的 IPsec 配置文件, 然后使用该 IPsec 配置文件创建 VTI 接口。使用相同 IPsec 提议和 IPsec 配置文件参数配置远程对等 体。SA 协商将在所有隧道参数配置完后开始。

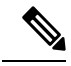

对于同时属于两个 VPN VTI 域并且物理接口上存在 BGP 邻接关系的 ASA: 注释

因接口运行状况检查而触发状态更改时,系统将删除物理接口中的路由,直至与新的活动对等体重 新建立 BGP 邻接关系。此操作不适用于 VTI 逻辑接口。

可以在 VTI 接口上应用访问控制列表来控制通过 VTI 的流量。如要在不检查源和目标接口的 ACL 的情况下允许来自 IPsec 隧道的所有数据包,请在全局配置模式下输入 sysopt connection permit-vpn 命令。

您可以使用以下命令在不检查 ACL 的情况下允许 IPsec 流量通过 ASA:

#### **hostname(config)# sysopt connection permit-vpn**

当外部接口和 VTI 接口的安全级别为 0 时,如果您在 VTI 接口上应用了 ACL, 并且尚未配置 same-security-traffic, 则不会命中该接口。

要配置此功能,请在全局配置模式下使用 **same-security-traffic** 命令及其 **intra-interface** 参数。 有关详细信息,请参阅[允许接口内流量](asa-919-vpn-config_chapter4.pdf#nameddest=unique_79) (Hairpinning)。

#### 过程

步骤 **1** 添加 IPsec 提议(转换集)。

- 步骤 **2** 添加 IPsec 配置文件。
- 步骤 **3** 添加 VTI 隧道。

## 添加 **IPsec** 提议(转换集)

为了保护 VTI 隧道中的流量,需要使用转换集。转换集作为 IPsec 配置文件的一部分使用,是安全 协议和算法的集合,用于保护 VPN 中的流量。

#### 开始之前

- 可以使用预共享密钥或证书对与 VTI 关联的 IKE 会话进行身份验证。IKEv2 允许使用不对称身 份验证方法和密钥。对于 IKEv1 和 IKEv2,必须在用于 VTI 的隧道组下配置预共享密钥。
- 对于使用 IKEv1 的基于证书的身份验证,必须指定要在发起方使用的信任点。对于响应方,必 须在 tunnel-group 命令中配置信任点。对于 IKEv2,必须同时在发起方和响应方的 tunnel-group 命令下配置用于身份验证的信任点。

#### 过程

添加 IKEv1 转换集或 IKEv2 IPsec 提议以建立安全关联。

要添加 IKEv1 转换集,请使用以下命令:

**crypto ipsec ikev1 transform-set** {*transform-set-name* | *encryption* | *authentication*}

#### 示例:

ciscoasa(config)#**crypto ipsec ikev1 transform-set SET1 esp-aes esp-sha-hmac**

*Encryption* 指定使用哪个加密方法保护 IPsec 数据流:

- esp-aes 使用带 128 位密钥的 AES。
- esp-aes-192 使用带 192 位密钥的 AES。
- esp-aes-256 使用带 256 位密钥的 AES。
- esp-null 不加密。

*Authentication* 指定使用哪个加密方法保护 IPsec 数据流。

- esp-md5-hmac 使用 MD5/HMAC-128 作为散列算法。
- esp-sha-hmac 使用 SHA/HMAC-160 作为散列算法。
- esp-none 不进行 HMAC 身份验证。

添加 IKEv2 IPsec 提议。

- 对于 IOS 平台,请在 IKEv2 配置文件配置模式下使用 **no config-exchange request** 命令来 禁用配置交换选项。有关详细信息,请参阅[http://www.cisco.com/c/en/us/td/docs/ios-xml/](http://www.cisco.com/c/en/us/td/docs/ios-xml/ios/security/a1/sec-a1-cr-book/sec-cr-c2.html#wp3456426280) [ios/security/a1/sec-a1-cr-book/sec-cr-c2.html#wp3456426280](http://www.cisco.com/c/en/us/td/docs/ios-xml/ios/security/a1/sec-a1-cr-book/sec-cr-c2.html#wp3456426280)。 注释
	- 指定 IPsec 提议名称:

**crypto ipsec ikev2 ipsec-proposal** *IPsec proposal name*

### 示例:

ciscoasa(config)#**crypto ipsec ikev2 ipsec-proposal SET1**

• 在 crypto IPsec ikev2 ipsec-proposal 配置模式下指定安全参数:

**protocol esp {encryption {aes | aes-192 | aes-256 | aes-gcm | aes-gcm-192 | aes-gcm-256 | null} | integrity {sha-1 | sha-256 | sha-384 | sha-512 | null}**

#### 示例:

ciscoasa(config-ipsec-proposal)#**protocol esp encryption aes aes-192**

### 添加 **IPsec** 配置文件

IPsec 配置文件包含其引用的 IPsec 提议或转换集中所需的安全协议和算法。这能够确保两个站点间 VIT VPN 对等体之间存在安全的逻辑通信路径。

#### 过程

步骤 **1** 设置配置文件名称:

**crypto ipsec profile** *name*

示例:

ciscoasa(config)#**crypto ipsec profile PROFILE1**

- 步骤 **2** 设置 IKEv1 或 IKEv2 提议。可以选择 IKEv1 转换集或 IKEv2 IPsec 提议。
	- a) 设置 IKEv1 转换集。

•要设置 IKEv1 提议,请在 crypto ipsec profile 命令子模式下输入以下命令: **set ikev1 transform set** *set\_name*

在本示例中,SET1 是先前创建的 IKEv1 提议集。

ciscoasa(config-ipsec-profile)#**set ikev1 transform-set SET1**

- b) 设置 IKEv2 提议。
	- •要设置 IKEv2 提议,请在 crypto ipsec profile 命令子模式下输入以下命令: **set ikev2 ipsec-proposal** *IPsec\_proposal\_name*

在本示例中, SET1 是先前创建的 IKEv2 IPsec 提议。

ciscoasa(config-ipsec-profile)#**set ikev2 ipsec-proposal SET1**

步骤 **3** (可选)指定安全关联的持续时间:

**set security-association lifetime** { **seconds** *number* | **kilobytes** {*number* | **unlimited**}}

示例:

ciscoasa(config-ipsec-profile)#**set security-association lifetime seconds 120 kilobytes 10000**

步骤 **4** (可选)将 VTI 隧道端部配置为仅用作响应方:

#### **responder-only**

- 可以将 VTI 隧道的一端配置为仅用作响应方。仅响应方端不会发起隧道或重新生成密钥。
- 如果使用的是IKEv2,请设置安全关联生命周期的持续时间,此值应大于发起方端的IPsec配置 文件中的生命周期值。这是为了方便发起方端成功地重新生成密钥,并确保隧道保持活动状态。
- 如果使用的是IKEv1, IOS应始终处于仅响应方模式, 这是因为IOS不支持连续通道模式。ASA 将成为会话发起方并重新生成密钥。
- · 如果发起方端的重新生成密钥配置未知, 请删除仅响应方模式以便双向建立 SA, 或在仅响应方 端配置无限 IPsec 生命周期值以防止到期。
- 步骤 **5** (可选)指定 PFS 组。完美前向保密 (PFS) 为每个加密交换生成唯一会话密钥。此唯一会话密钥可 保护交换免于后续解密。要配置 PFS, 必须选择在生成 PFS 会话密钥时要使用的 Diffie-Hellman 密 钥导出算法。该密钥导出算法将生成 IPsec 安全关联 (SA) 密钥。每组具有不同的长度模数。模数越 大,安全性越高,但需要的处理时间更长。两个对等体上的 Diffie-Hellman 组必须匹配。

#### **set pfs** { **group14** }

#### 示例:

ciscoasa(config-ipsec-profile)# **set pfs group14**

步骤 6 (可选)指定用于定义发起 VTI 隧道连接时要使用的证书的信任点。

#### **set trustpoint** *name*

#### 示例:

ciscoasa(config-ipsec-profile)#**set trustpoint TPVTI**

步骤 7 (可选)为此 IPsec 配置文件启用反向路由注入 (RRI),并将反向路由设置为动态。

#### **set reverse-route** [ dynamic]

#### 示例:

ciscoasa(config-ipsec-profile)#**set reverse-route dynamic**

### 添加 **VTI** 接口

要创建新 VTI 接口并建立 VTI 隧道, 请执行以下步骤:

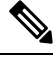

实施IPSLA,确保当活动隧道中的路由器不可用时,隧道仍保持活动状态。请参阅《ASA常规操作 配置指南》([http://www.cisco.com/go/asa-config\)](http://www.cisco.com/go/asa-config) 中的"配置静态路由跟踪"。 注释

#### 过程

步骤 **1** 创建新的隧道接口:

**interface tunnel** *tunnel\_interface\_number*

指定 0 到 10413 范围内的隧道 ID。最多可支持 10413 个 VTI 接口。

示例:

ciscoasa(config)#**interface tunnel 100**

#### 步骤 **2** 输入 VTI 接口的名称。

在 **interface tunnel** 命令子模式下输入以下命令:

**nameif** *interface name*

#### 示例:

ciscoasa(config-if)#**nameif vti**

步骤 **3** 输入 VTI 接口的 IP 地址。

#### **ip address** *IP addressmask*

示例:

ciscoasa(config-if)#**ip address 192.168.1.10 255.255.255.254**

### 步骤 **4** 输入虚拟模板继承的接口的 IPv4 或 IPv6 地址。

您还可以选择物理接口或设备上配置的环回接口。从虚拟模板克隆的所有虚拟访问接口都将具有相 同的 IP 地址。

**ip unnumbered** *interface-name*

**ipv6 unnumbered** *interface-name*

#### 示例:

ciscoasa(config-if)#**ip unnumbered loopback1**

步骤 **5** 指定隧道源接口。

**tunnel source interface** *interface\_name*

源接口可以是物理接口或环回接口。

示例:

ciscoasa(config-if)#**tunnel source interface outside**

步骤 **6** 指定隧道目标 IP 地址。

**tunnel destination** *ip\_address*

#### 示例:

ciscoasa(config-if)#**tunnel destination 10.1.1.1**

步骤 **7** 使用隧道模式 IPsec IPv4 配置隧道。

#### **tunnel mode ipsec** *ipv4*

#### 示例:

ciscoasa(config-if)#**tunnel mode ipsec ipv4**

步骤 **8** 将 IPsec 配置文件分配给隧道。

**tunnel protection ipsec** *IPsec profile*

#### 示例:

ciscoasa(config-if)#**tunnel protection ipsec Profile1**

步骤 **9** 为静态 VTI 接口分配一个流量选择器。

#### **tunnel protection policy** *acl\_name*

访问列表可以包含单个或多个列表选择器。如果不配置此命令,静态 VTI 接口将默认建议使用任意 到任意选择器。

#### 示例:

```
ciscoasa(config)# access-list Spoke-to-Hub extended permit ip 209.165.200.225 255.255.255.224
 any
ciscoasa(config-if)# tunnel protection ipsec policy Spoke-to-Hub
```
示例

ASA 与 IOS 设备之间的 VTI 隧道(采用 IKEv2)配置示例:

 $ASA\Box$ 

crypto ikev2 policy 1

encryption aes-gcm-256 integrity null  $\Box$  21 prf sha512 lifetime seconds 86400 ! crypto ipsec ikev2 ipsec-proposal gcm256 protocol esp encryption aes-gcm-256 protocol esp integrity null ! crypto ipsec profile asa-vti set ikev2 ipsec-proposal gcm256 ! interface Tunnel 100 nameif vti ip address 10.10.10.1 255.255.255.254 tunnel source interface [asa-source-nameif] tunnel destination [router-ip-address] tunnel mode ipsec ipv4 tunnel protection ipsec profile asa-vti ! tunnel-group [router-ip-address] ipsec-attributes ikev2 remote-authentication pre-shared-key cisco ikev2 local-authentication pre-shared-key cisco ! crypto ikev2 enable [asa-interface-name] IOS ! crypto ikev2 proposal asa-vti encryption aes-gcm-256 prf sha512  $\square$  21 ! crypto ikev2 policy asa-vti match address local [router-ip-address] proposal asa-vti ! crypto ikev2 profile asa-vti match identity remote address [asa-ip-address] 255.255.255.255 authentication local pre-share key cisco authentication remote pre-share key cisco no config-exchange request ! crypto ipsec transform-set gcm256 esp-gcm 256 ! crypto ipsec profile asa-vti set ikev2-profile asa-vti set transform-set gcm256 ! interface tunnel 100 ip address 10.10.10.0 255.255.255.254 tunnel mode ipsec ipv4 tunnel source [router-interface]

tunnel destination [asa-ip-address] tunnel protection ipsec profile asa-vti !

## 添加动态 **VTI** 接口

要为动态 VTI 创建虚拟模板,请执行以下操作:

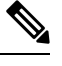

实施IPSLA,确保当活动隧道中的路由器不可用时,隧道仍保持活动状态。请参阅《ASA常规操作 配置指南》中的"配置静态路由跟踪",地址是: <http://www.cisco.com/go/asa-config>。 注释

#### 开始之前

确保您已配置 IPsec 配置文件和 IP 未编号接口。

过程

#### 步骤 **1** 创建新的虚拟模板:

#### **interface virtual-Template** *template\_number* **type tunnel**

*template\_number* 是虚拟模板的唯一编号。范围为 1 到 10413。

接口模板不得处于关闭状态。以下是虚拟模板的必填参数:

- 接口名称
- 隧道 IPsec 模式
- 隧道 IPsec 配置文件

#### 示例:

ciscoasa(config)#**interface virtual-Template 101 type tunnel**

步骤 **2** 指定动态 VTI 虚拟模板接口的名称。

在 **interface** 配置模式下输入以下命令:

#### **nameif** *interface\_name*

ASA 会动态创建虚拟访问接口为 <*Virtual\_Template\_name*>\_va<*n*>。例如,如果虚拟模板的名称为 dVTI101, 则虚拟访问接口将为 dVTI101\_va1、dVTI101\_va2, 以此类推。如果要修改虚拟模板, 必 须使用 **shutdown** 命令来关闭虚拟模板。

#### 示例:

ciscoasa(config-if)#**nameif dVTI101**

步骤 **3** 配置虚拟模板继承的接口的 IPv4 或 IPv6 地址。

#### **ip unnumbered** *interface-name*

#### **ipv6 unnumbered** *interface-name*

虚拟模板可以继承设备上配置的任何物理接口的IP地址或环回地址。从虚拟模板克隆的所有虚拟访 问接口都将具有相同的 IP 地址。

示例:

ciscoasa(config-if)#**ip unnumbered loopback1**

步骤 **4** (可选)指定隧道源接口。

**tunnel source interface** *interface\_name*

源接口可以是物理接口或环回接口。

ASA 仅接受来自配置为隧道源 IP 地址的接口的 VPN 会话请求。如果没有指定该接口, ASA 将接受 从任何接口接收的 VPN 会话请求。虚拟访问接口会从配置的隧道源接口继承 MTU。如果没有启用 上述选项,虚拟访问接口将从源接口继承 MTU, 而 ASA 会从该接口接受 VPN 会话请求。

示例:

ciscoasa(config-if)#**tunnel source interface outside1**

步骤 **5** 将隧道保护模式指定为 IPv4 或 IPv6。

**tunnel mode ipsec** {**ipv4** | **ipv6**}

示例:

ciscoasa(config-if)#**tunnel mode ipsec ipv4**

步骤 **6** 将 IPsec 配置文件分配给隧道。

**tunnel protection ipsec profile** *ipsec\_profile*

此 IPsec 配置文件会配置协商交换所需的 IPSec/IKE 参数。

示例:

ciscoasa(config-if)#**tunnel protection ipsec profile Profile1**

步骤 **7** 将虚拟模板附加到隧道组。

**tunnel-group** *tunnel\_group\_name* **type** *type*

**tunnel-group** *tunnel\_group\_name* **ipsec-attributes**

**virtual-template** *template\_number*

您可以将同一虚拟模板连接到多个隧道组。ASA 会使用虚拟模板来为每个 VPN 会话创建单独的虚 拟访问接口。

示例:

```
ciscoasa(config)#tunnel-group DVTI_spoke1 type ipsec-l2l
ciscoasa(config)#tunnel-group DVTI_spoke1 ipsec-attributes
ciscoasa(config-tunnel-ipsec)#virtual-template 101
```
步骤 **8** 为隧道组启用动态路由。

**tunnel-group** *tunnel\_group\_name* **ipsec-attributes**

**ikev2 route accept any**

**ikev2 route set interface**

**ikev2 route accept any** 命令允许 ASA 接受在 IKEv2 交换期间收到的任何隧道接口 IP 地址。 默认情 况下, 此选项处于已启用状态。

**ikev2 route set interface** 命令允许 ASA 在 IKEv2 交换期间发送隧道接口 IP 地址。 此选项可在 VTI 接口之间启用单播可访问性,以便 BGP 通过隧道运行。

使用 BGP/OSPF/EIGRP 为隧道组启用动态路由。在配置虚拟模板后, 您必须配置路由策略, 以便通 过 VTI 隧道来路由设备之间的动态 VTI 流量。您还必须配置访问控制规则以允许已加密的流量。

示例:

```
ciscoasa(config)#tunnel-group DVTI_spoke1 ipsec-attributes
ciscoasa(config-tunnel-ipsec)#ikev2 route set interface
ciscoasa(config-tunnel-ipsec)#ikev2 route accept any
```
# **Virtual Tunnel Interface** 的功能历史记录

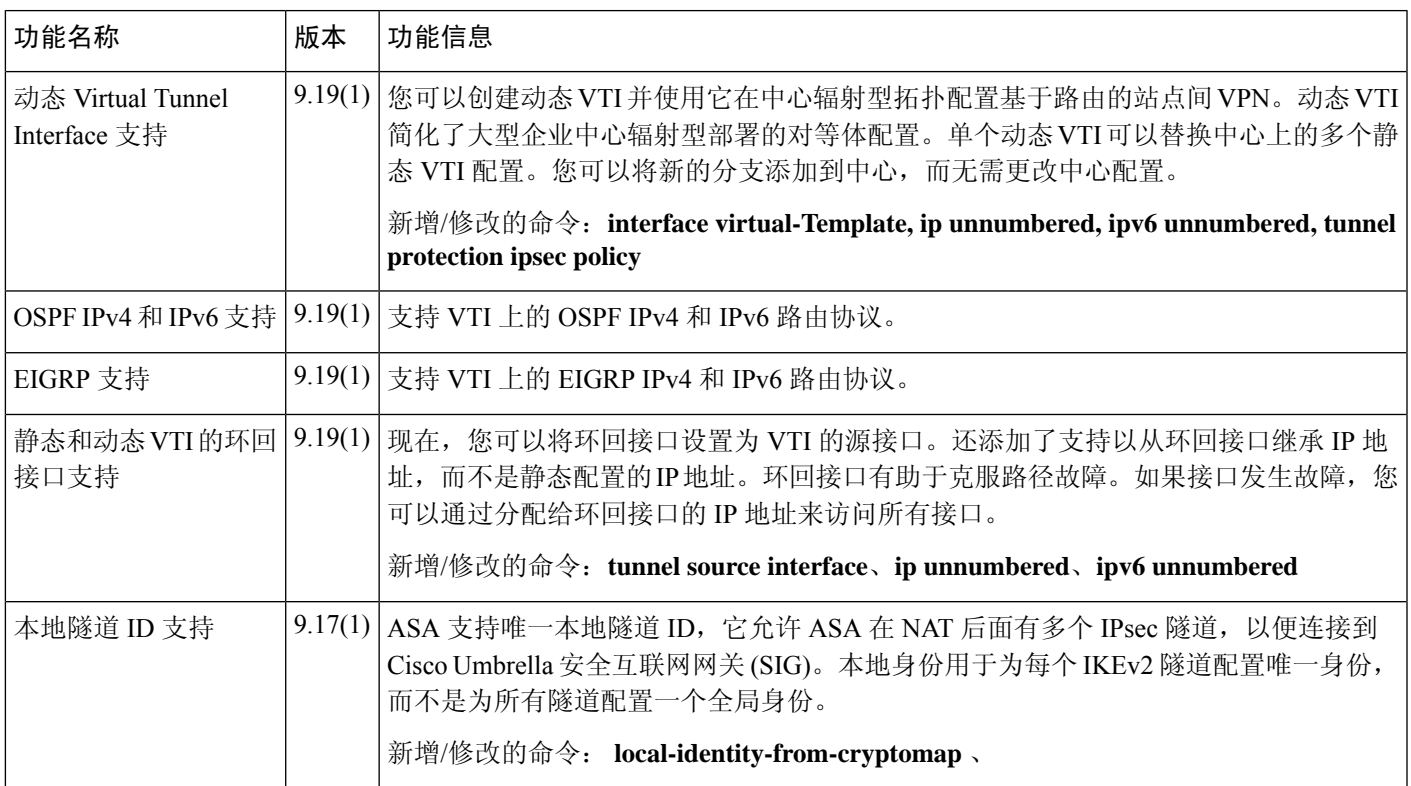

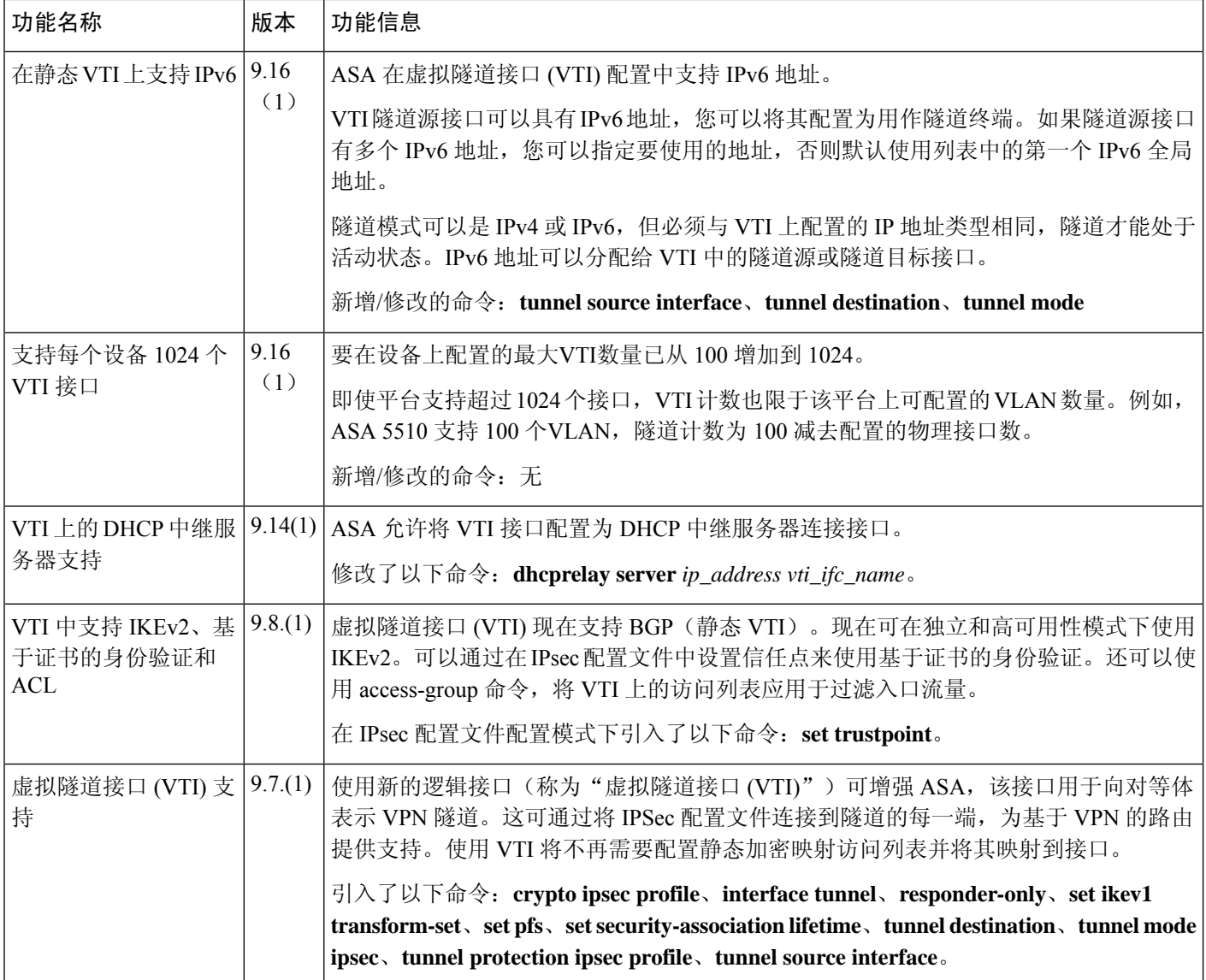

当地语言翻译版本说明

思科可能会在某些地方提供本内容的当地语言翻译版本。请注意,翻译版本仅供参考,如有任何不 一致之处,以本内容的英文版本为准。